## QUICK GUIDE

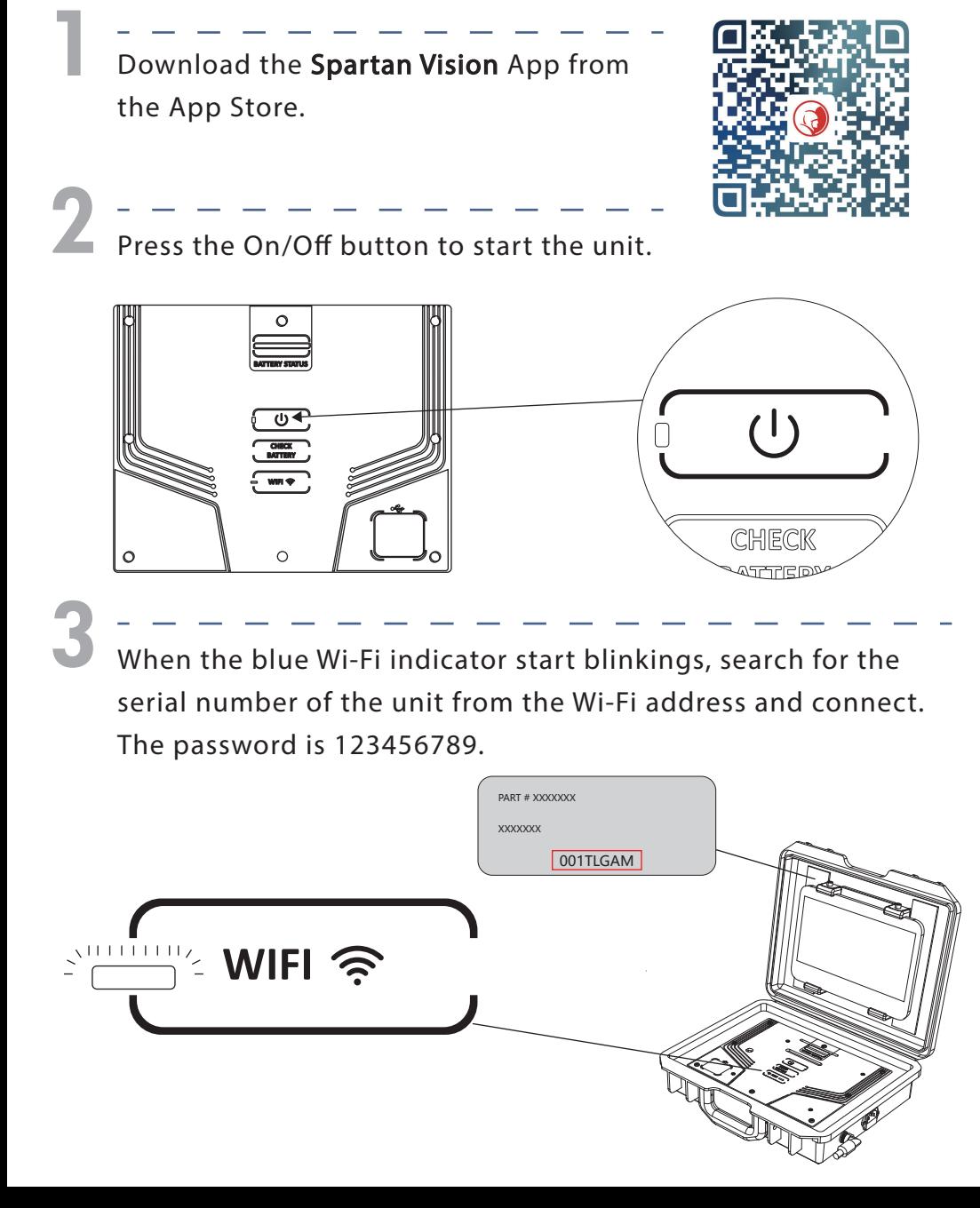

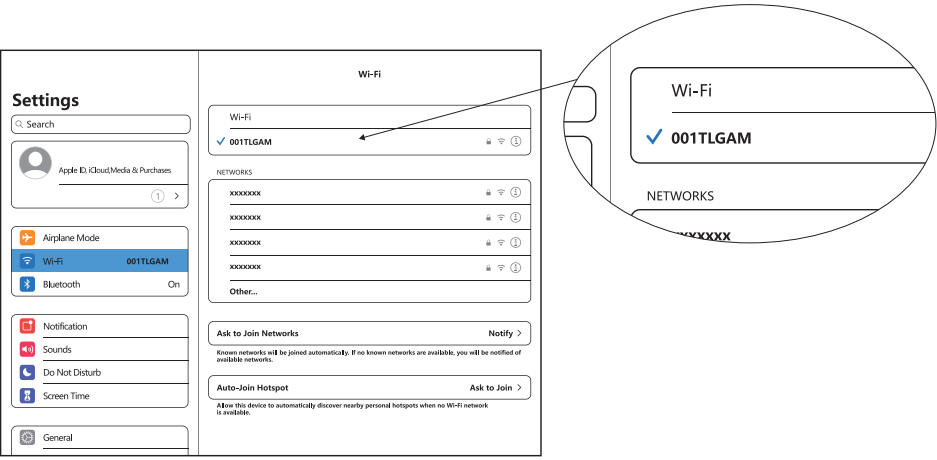

4

Once the connection is established, the status of the Wi-Fi indicator should change from "blinking" to "solid".

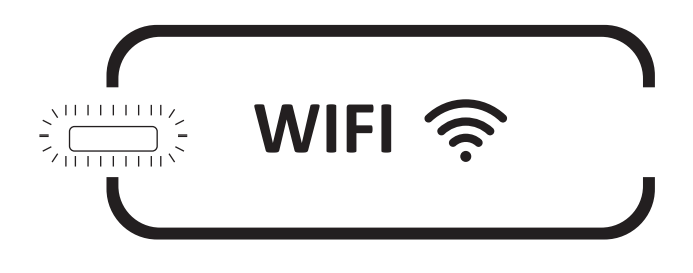

5

Launch the Spartan Tool Vision App from the smart electronic device and start using the Traveler Lite for video inspection.

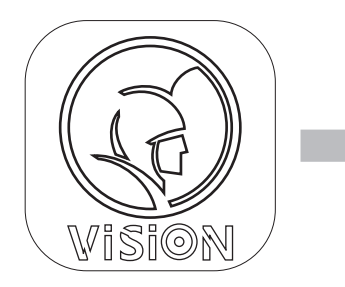

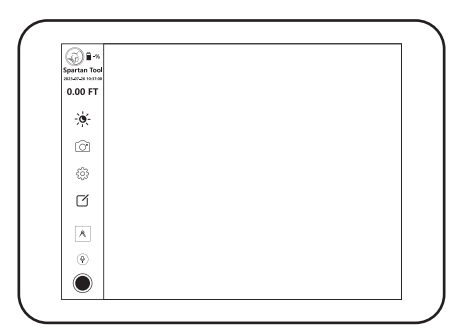